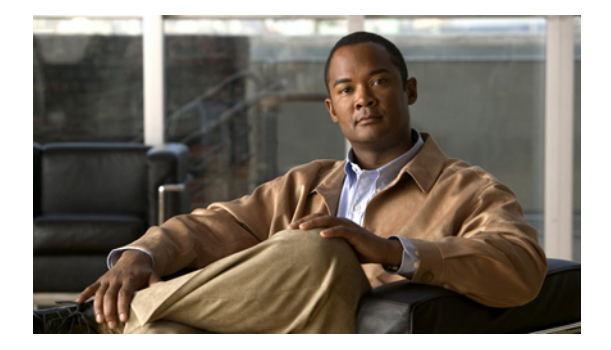

# **R** コマンド

この章では、R で始まる Cisco NX-OS マルチプロトコル ラベル スイッチング コマンドについて説明 します。

## **rd**

ルーティング テーブルと転送テーブルを作成するには、**rd** コマンドを使用します。デフォルト設定に 戻すには、このコマンドの **no** 形式を使用します。

**rd** *route-distinguisher*

**no rd** *route-distinguisher*

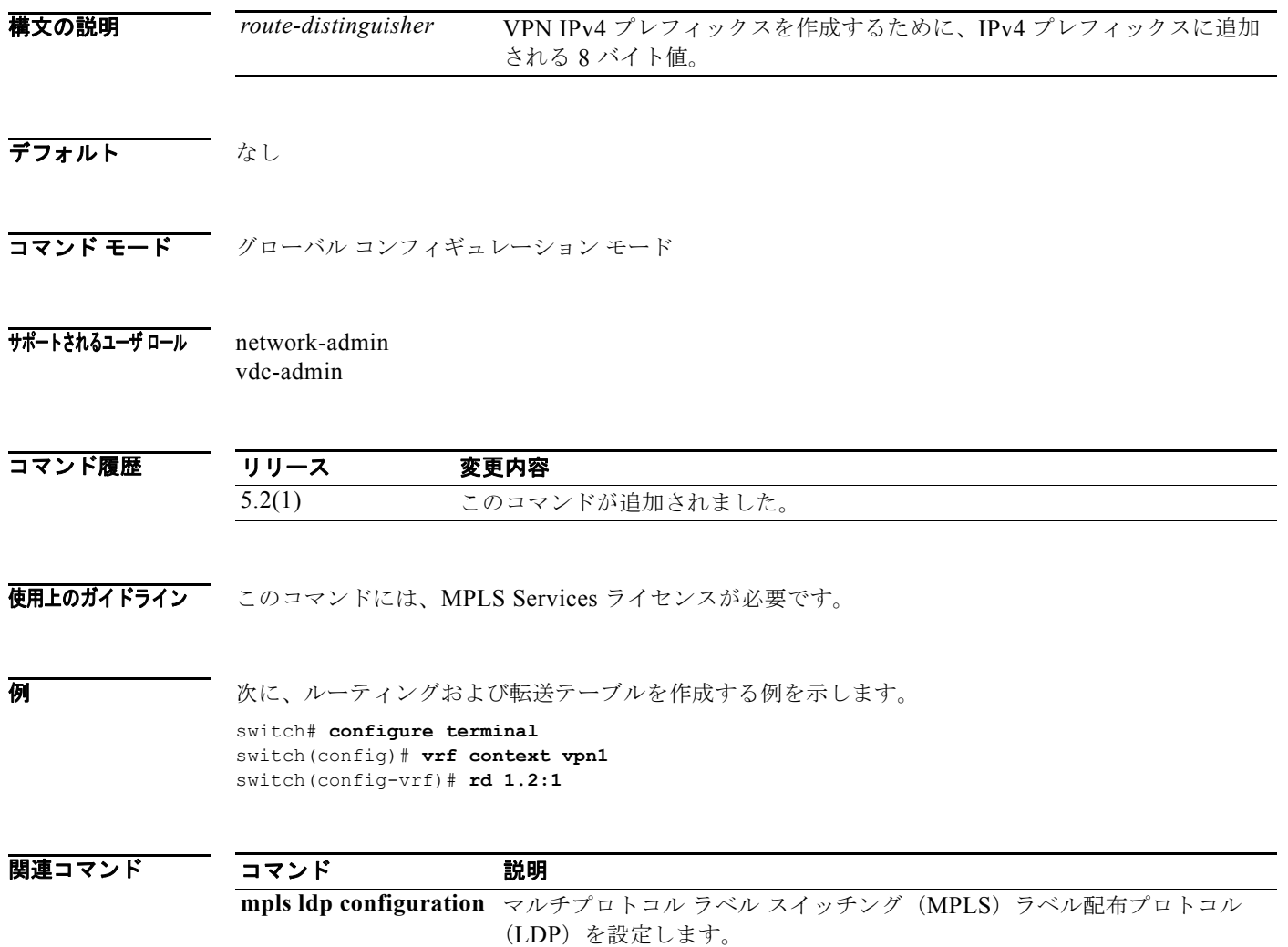

#### **record-route**(**LSP** 属性コンフィギュレーション モー ド)

ラベル スイッチド パス(LSP)で使用されるルートを記録するには、**record-route** コマンドを使用し ます。

**record-route**

- **構文の説明 このコマンドには、引**数またはキーワードはありません。
- **コマンド モード**<br>LSP 属性コンフィギュレーション モード
- サポートされるユーザ ロール network-admin vdc-admin

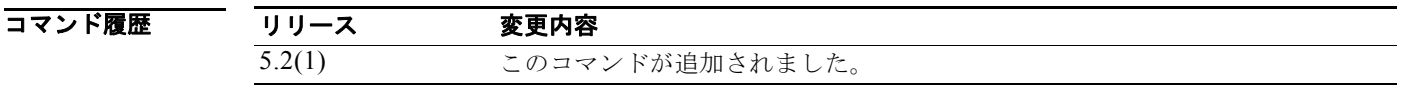

**使用上のガイドライン** 次の内容は、「TE インターフェイス コンフィギュレーション モード」 (path-option コマンドライン) または「LSP 属性コンフィギュレーション モード」で指定可能な tunnel-te コマンドすべてに当てはま ります。

> LSP に設定が指定されている場合、path-option コマンドによって直接であれ、path-option に LSP 属 性リストを割り当てることによってであれ、その特定の path-option を優先します。

> LSP に設定が指定されていない場合、LSP/path-option は、affinity、auto-bw、priority、record-route、 protection/fast-reroute など tunnel-te コンフィギュレーション モードで指定された設定すべてを継承し ます。

このコマンドには、MPLS Services ライセンスが必要です。

**例 みんじゃ あいしゃ あい** 次に、LSP によってルートを記録する例を示します。

switch# **configure terminal** switch(config)# **mpls traffic-eng configuration** switch(config-te)# **lsp attributes 1** switch(config-lsp-attr)# **record-route**

関連コマンド

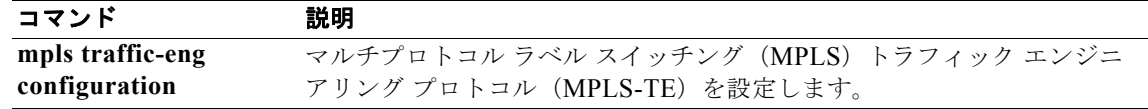

#### **record-route**(**TE** インターフェイス コンフィギュレー ション モード)

ラベル スイッチド パス(LSP)で使用されるルートを記録するには、**record-route** コマンドを使用し ます。

#### **record-route**

- **構文の説明 さのコマンドには、引数またはキーワードはありません。**
- コマンド モード TE インターフェイス コンフィギュレーション モード
- サポートされるユーザ ロール network-admin vdc-admin

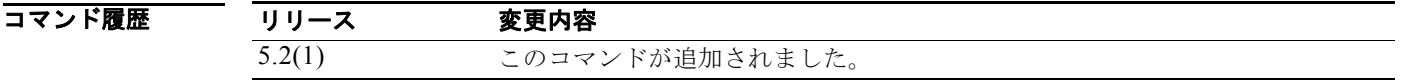

使用上のガイドライン このコマンドには、MPLS Services ライセンスが必要です。

**例 ポティング あいまつ 次に、LSP によってルートを記録する例を示します。** 

switch# **configure terminal** switch(config)# **interface tunnel-te 1** switch(config-if-te)# **record-route** switch(config-if-te)#

関連コマンド コマンド 説明 **interface tunnel-te** トラフィック エンジニアリング(TE)インターフェイスを設定します。

## **redistribute**

あるルーティング ドメインから別のルーティング ドメインにルートを再配布するには、**redistribute** コ マンドを使用します。デフォルト設定に戻すには、このコマンドの **no** 形式を使用します。

**redistribute** {**bgp** *as* **| direct |** {**eigrp | ospf | rip**} *instance-tag* **| static**} **route-map** *map-name* **no redistribute** {**bgp** *as* **| direct |** {**eigrp | ospf | rip**} *instance-tag* **| static**} **route-map** *map-name*

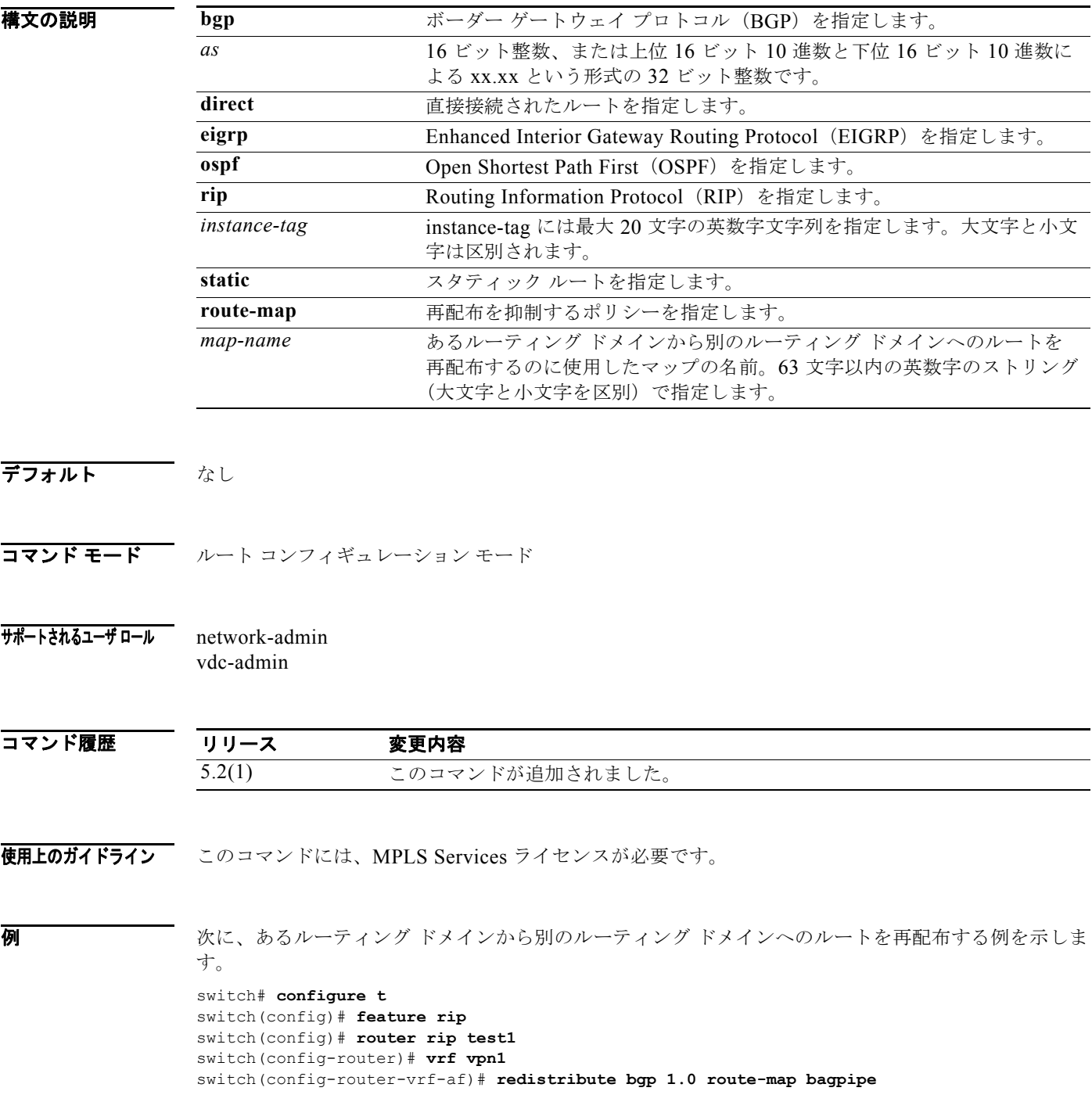

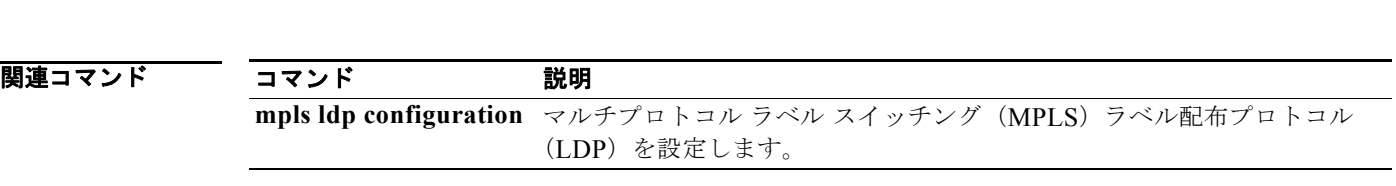

switch(config-router-vrf-af)#

**R** コマンド

## **redistribute direct route-map**

ボーダー ゲートウェイ プロトコル(BGP)を使用して直接接続されたルートを再配布するには、 **redistribute direct route-map** コマンドを使用します。デフォルト設定に戻すには、このコマンドの **no** 形式を使用します。

**redistribute direct route-map** *map-tag*

**no redistribute direct route-map** *map-tag*

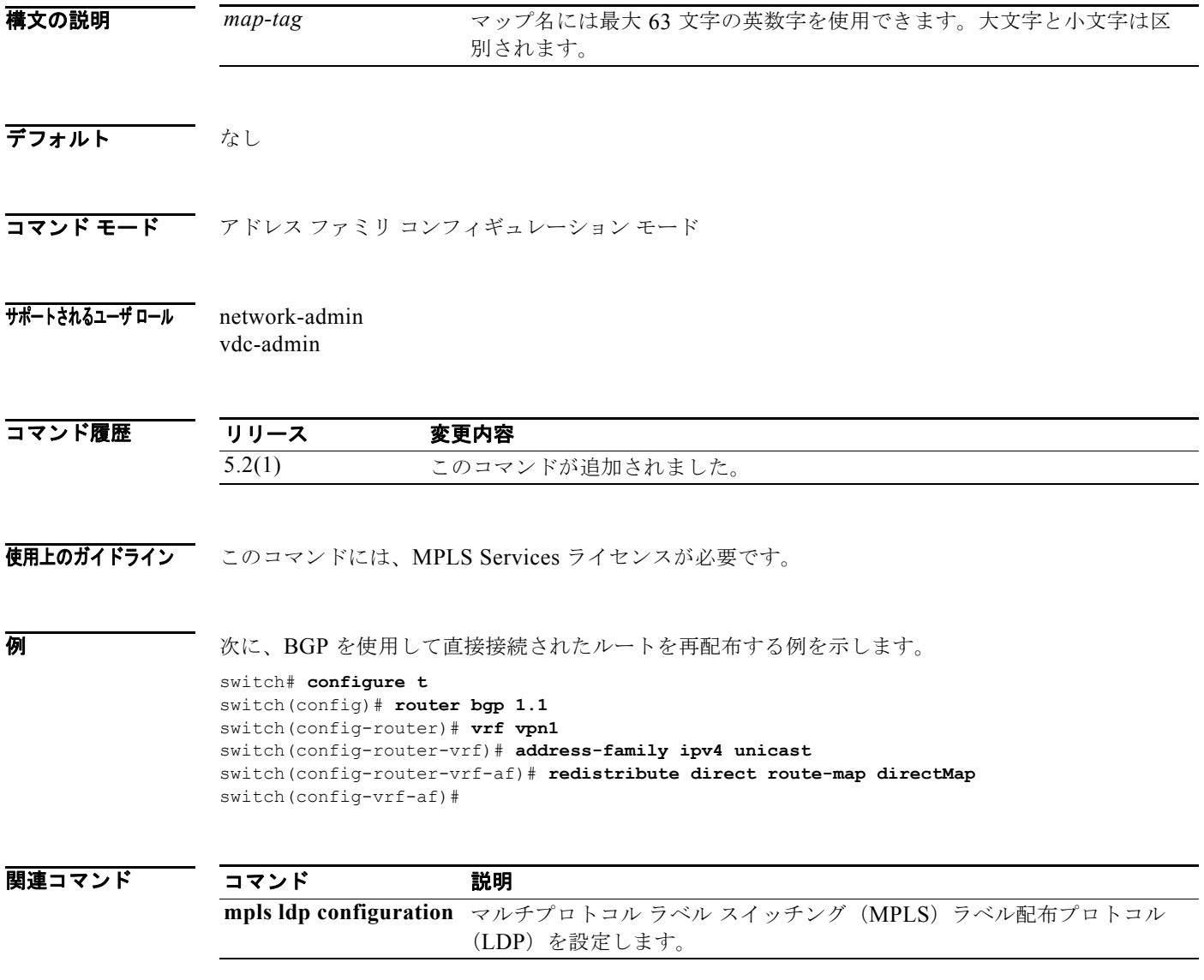

# **redistribute static route-map**

ボーダー ゲートウェイ プロトコル (BGP) を使用してスタティック ルートを再配布するには、 **redistribute static-map** コマンドを使用します。デフォルト設定に戻すには、このコマンドの **no** 形式を 使用します。

**redistribute static route-map** *map-tag*

**no redistribute static route-map** *map-tag*

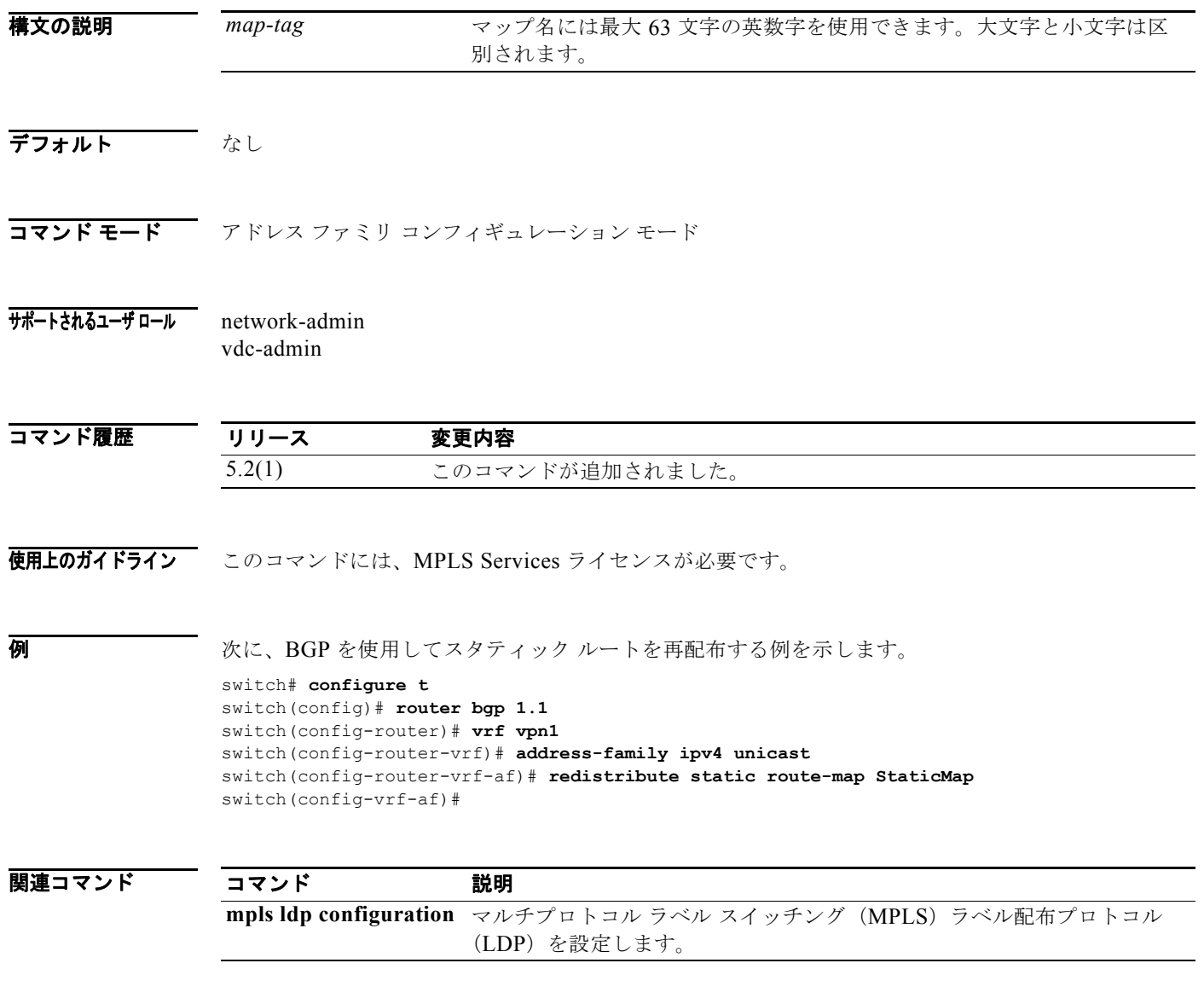

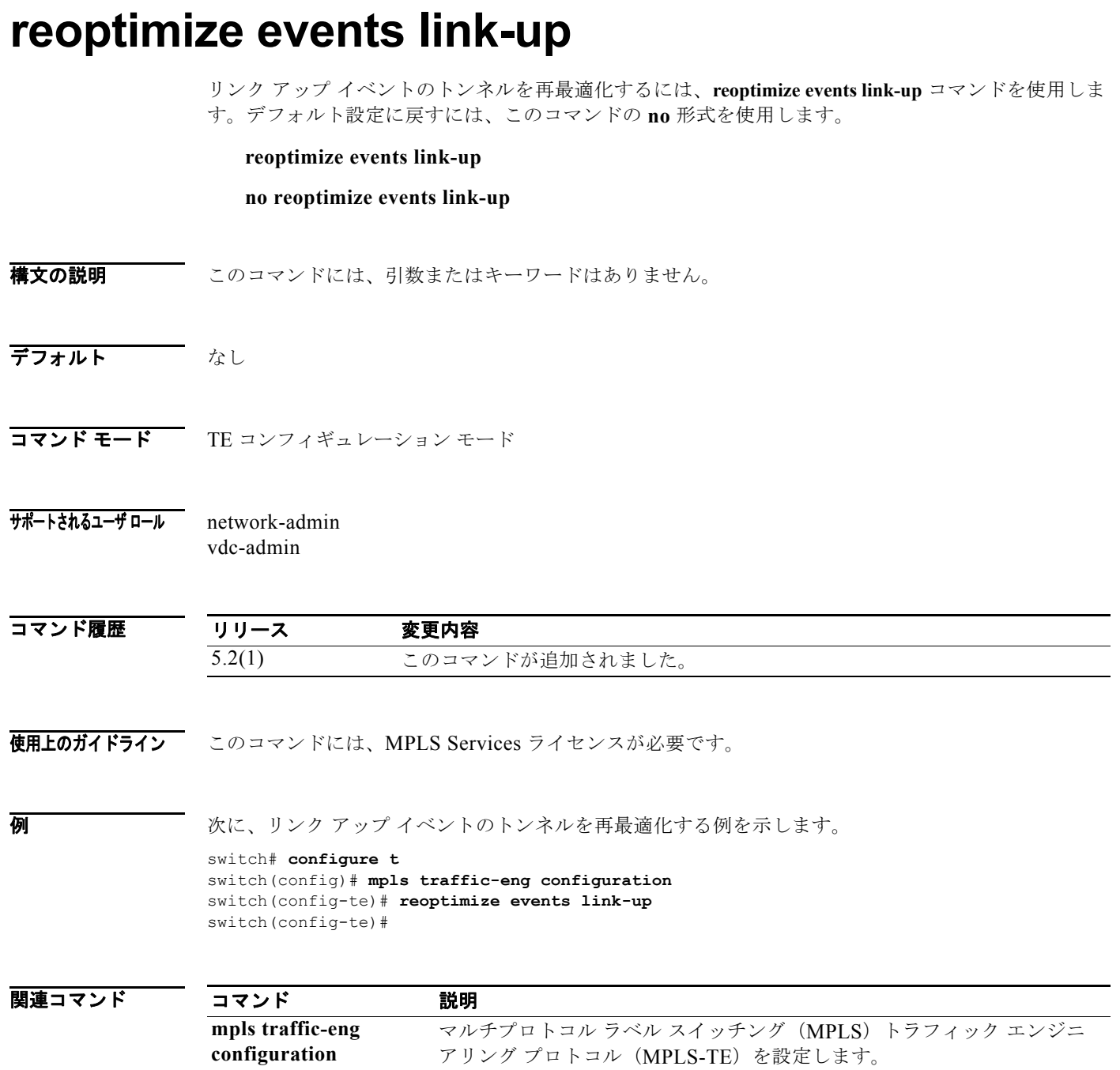

## **reoptimize timers**

マルチプロトコル ラベル スイッチング(MPLS)トラフィック エンジニアリング再最適化タイマーを 設定するには、**reoptimize timers** コマンドを使用します。デフォルト設定に戻すには、このコマンドの **no** 形式を使用します。

**reoptimize timers** {**delay cleanup** *sec* **| installation** *sec* **| frequency** *sec*}

**no reoptimize timers** {**delay cleanup | installation | frequency**}

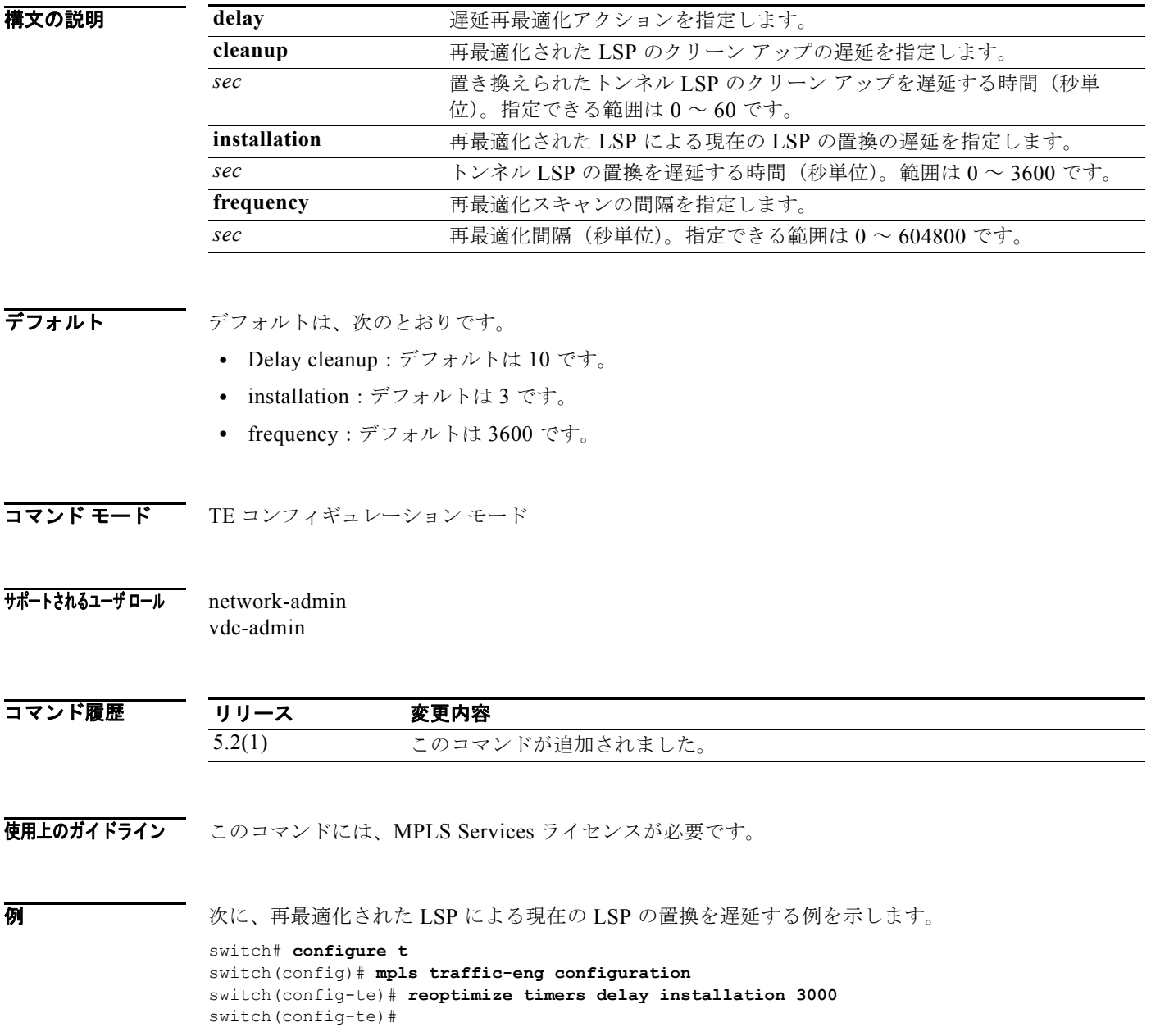

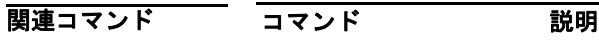

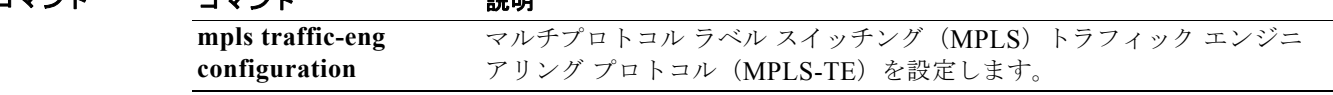

#### **restart**

リソース予約プロトコル(RSVP)プロセスのグレースフル リスタートを行うには、**restart** コマンドを 使用します。デフォルト設定に戻すには、このコマンドの **no** 形式を使用します。

**restart rsvp**

**no restart rsvp**

- **構文の説明 このコマンドには、引数またはキーワードはありません。**
- デフォルト なし
- コマンド モード EXEC
- サポートされるユーザ ロール network-admin vdc-admin
- コマンド履歴 リリース 変更内容 5.2(1) このコマンドが追加されました。
- 使用上のガイドライン このコマンドには、MPLS Services ライセンスが必要です。

**例 みちゃく あたり あたり** 次に、隣接ルータに送信されるメッセージの数のレート制限を設定する例を示します。 switch# **restart rsvp** switch#

関連コマンド コマンド 説明 **mpls ldp configuration** マルチプロトコル ラベル スイッチング(MPLS)ラベル配布プロトコル (LDP)を設定します。

#### **route-target**

仮想ルーティングおよび転送(VRF)インスタンスのルート ターゲット拡張コミュニティを作成する には、**route target** コマンドを使用します。デフォルト設定に戻すには、このコマンドの **no** 形式を使用 します。

**route-target** {**import | export**} *route-target-ext-community*

**no route-target** {**import | export**} *route-target-ext-community*

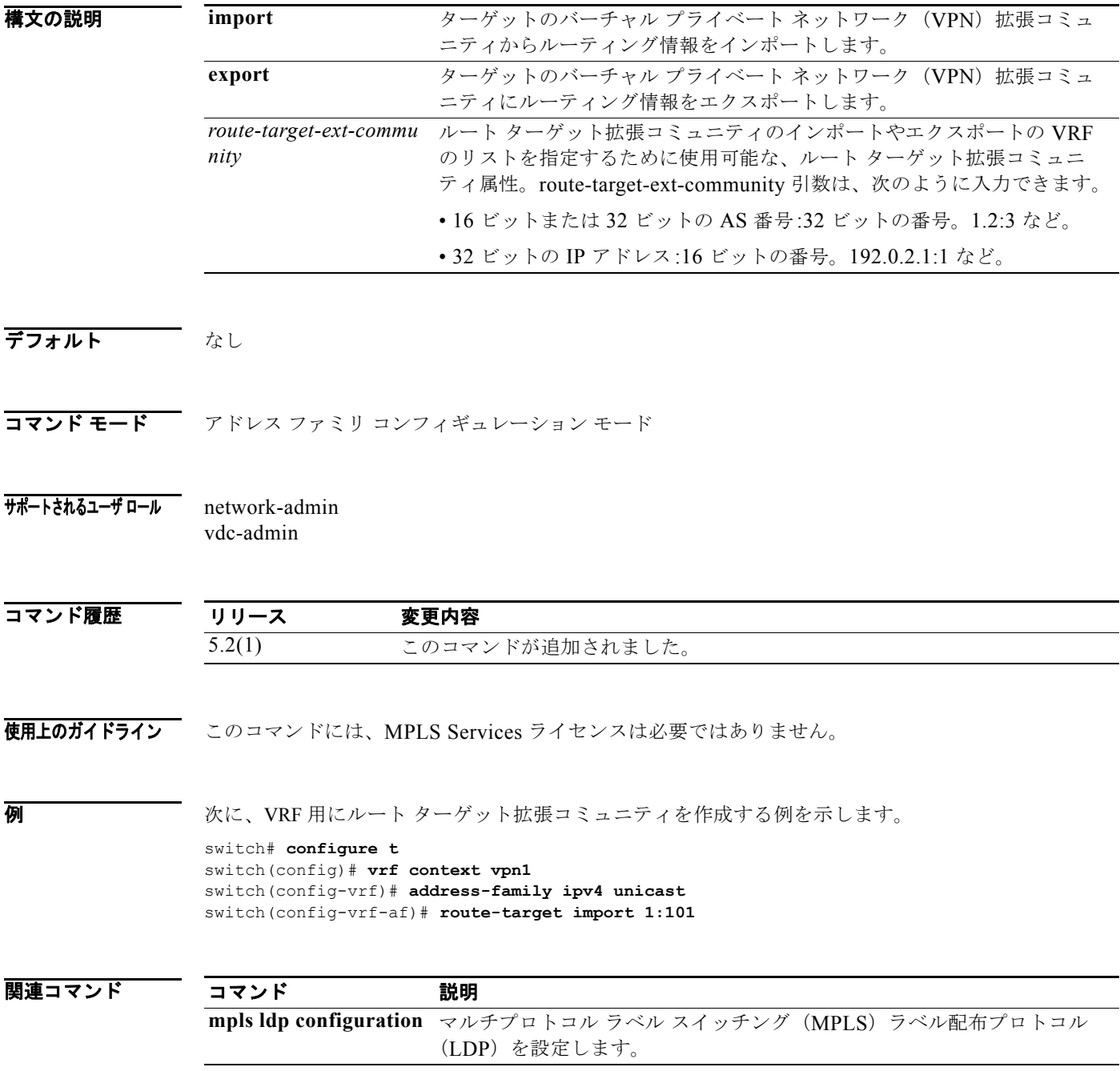

# **router bgp**

インターフェイスにボーダー ゲートウェイ プロトコル(BGP)プロセスを設定するには、**router bgp** コマンドを使用します。デフォルト設定に戻すには、このコマンドの **no** 形式を使用します。

**router bgp** *as-number*

**no router bgp** *as-number*

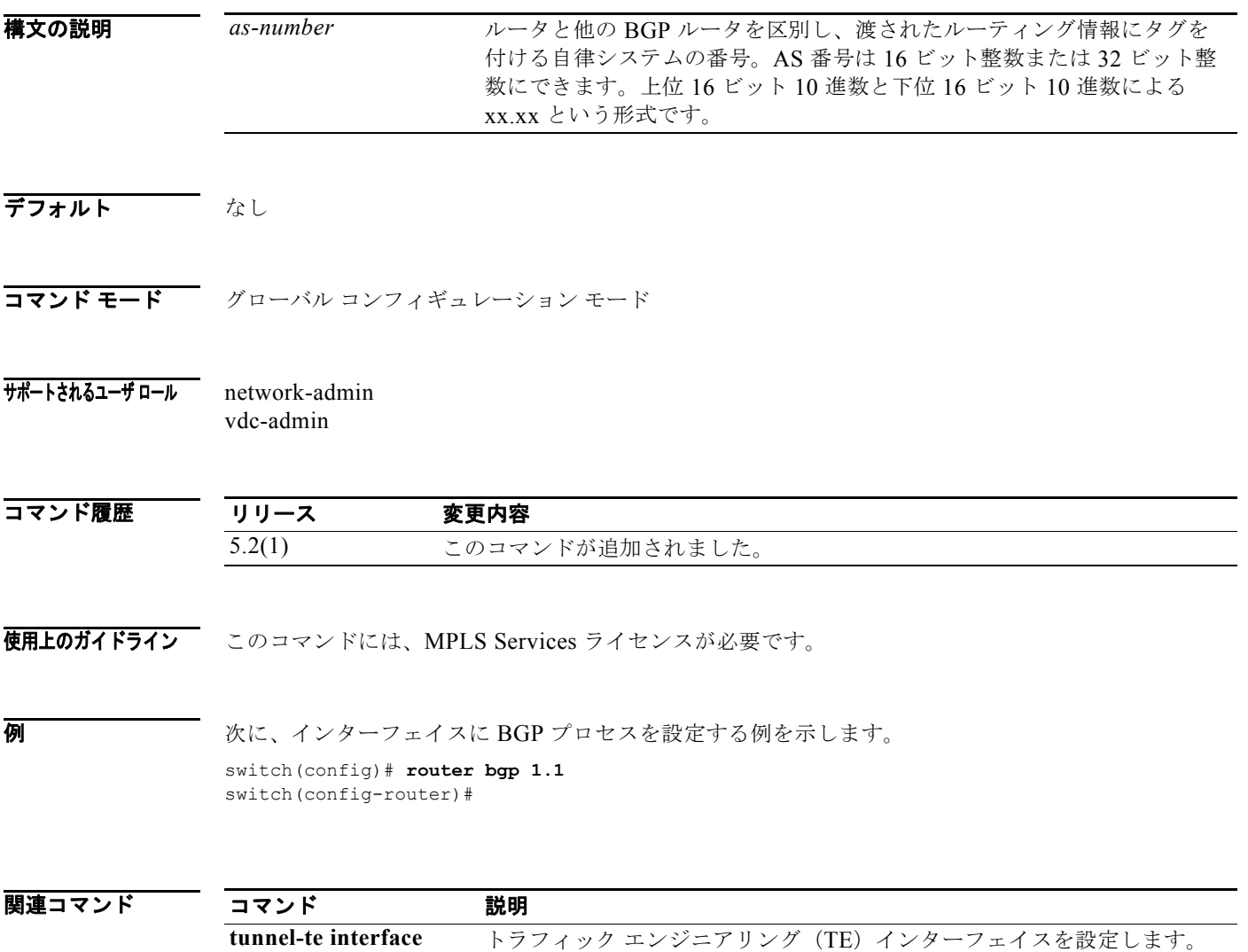

## **router isis**

Intermediate System-to-Intermediate System(IS-IS)ルーティング プロセスを設定するには、**router isis** コマンドを使用します。デフォルト設定に戻すには、このコマンドの **no** 形式を使用します。

**router isis** *routing-process***-***tag* 

**no router isis** *routing-process***-***tag* 

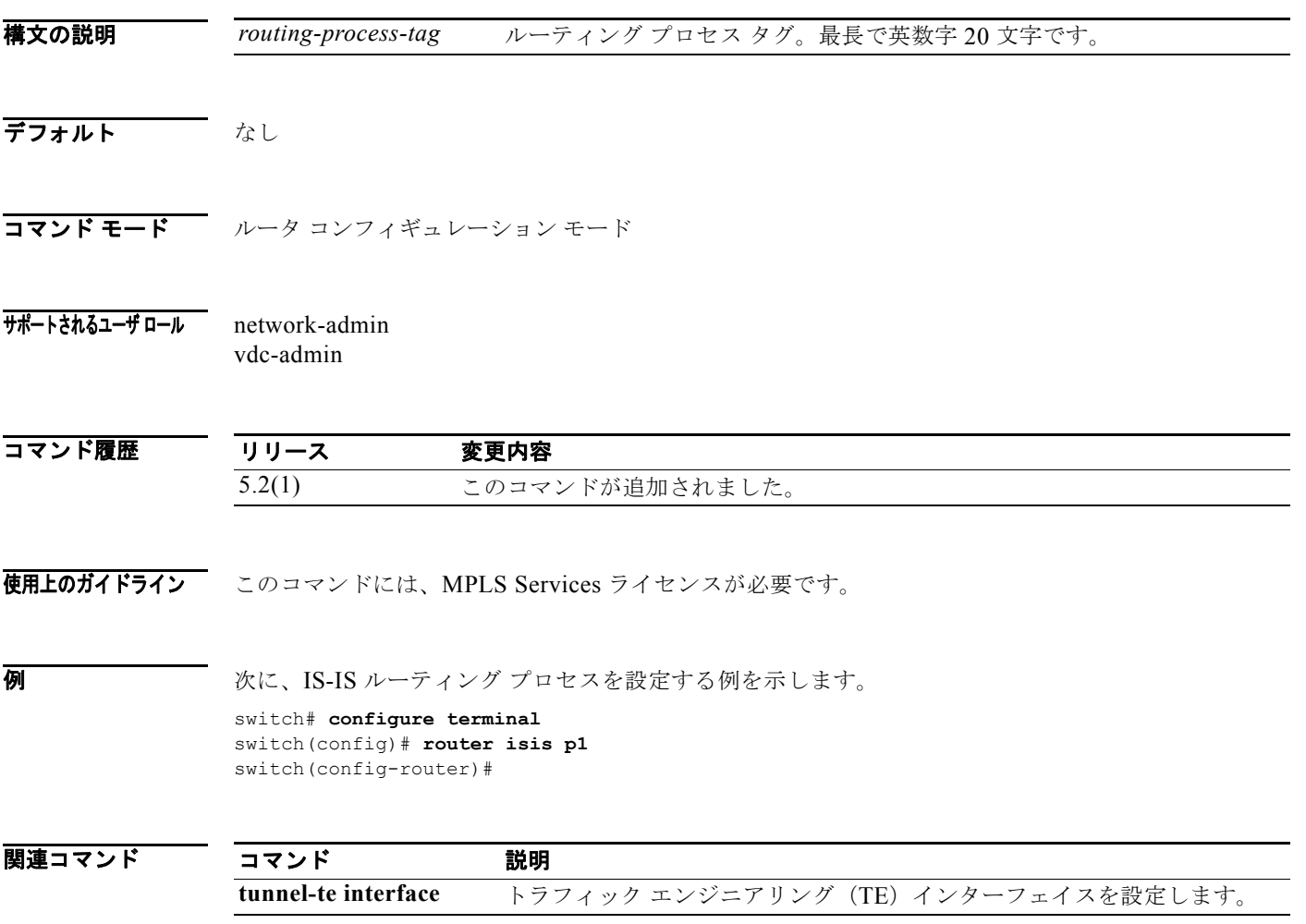

**MPLS-187**

## **router ospf**

Open Shortest Path First(OSPF)ルーティング プロセスをイネーブルにするには、**router ospf** コマン ドを使用します。デフォルト設定に戻すには、このコマンドの **no** 形式を使用します。

**router ospf** *router-process-tag* 

**no router ospf** *router-process-tag* 

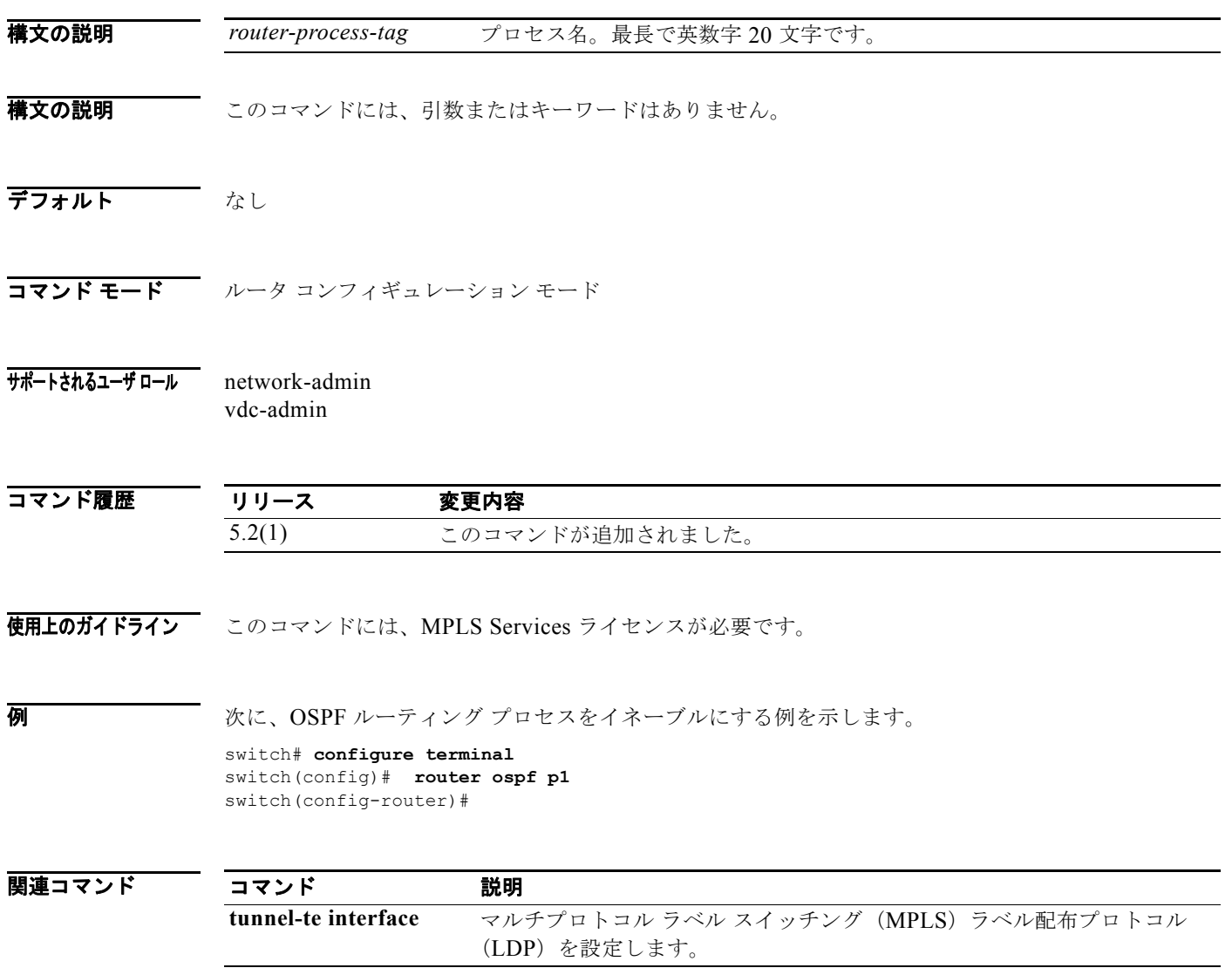

## **router rip**

Routing Information Protocol(RIP)をイネーブルにするには、**router rip** コマンドを使用します。デ フォルト設定に戻すには、このコマンドの **no** 形式を使用します。

**router rip** *instance-tag*

**no router rip** *instance-tag*

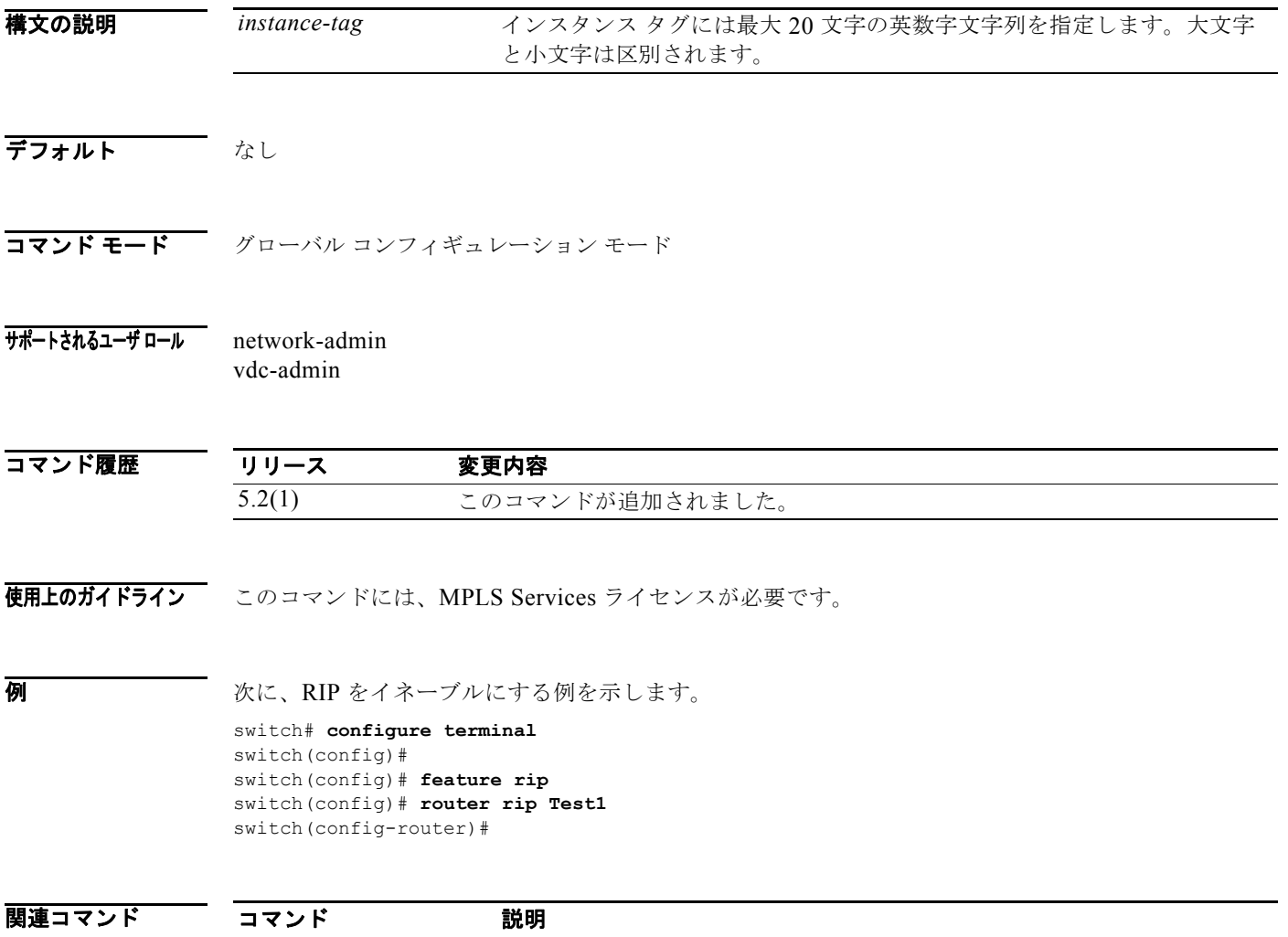

**tunnel-te interface** トラフィック エンジニアリング(TE)インターフェイスを設定します。

## **router-id**

ラベル配布プロトコル (LDP) ルータ ID を決定するための優先インターフェイスを設定するには、 **router-id** コマンドを使用します。デフォルト設定に戻すには、このコマンドの **no** 形式を使用します。

**router-id loopback** *interface number* [**force**]

**no router-id loopback** *interface number* [**force**]

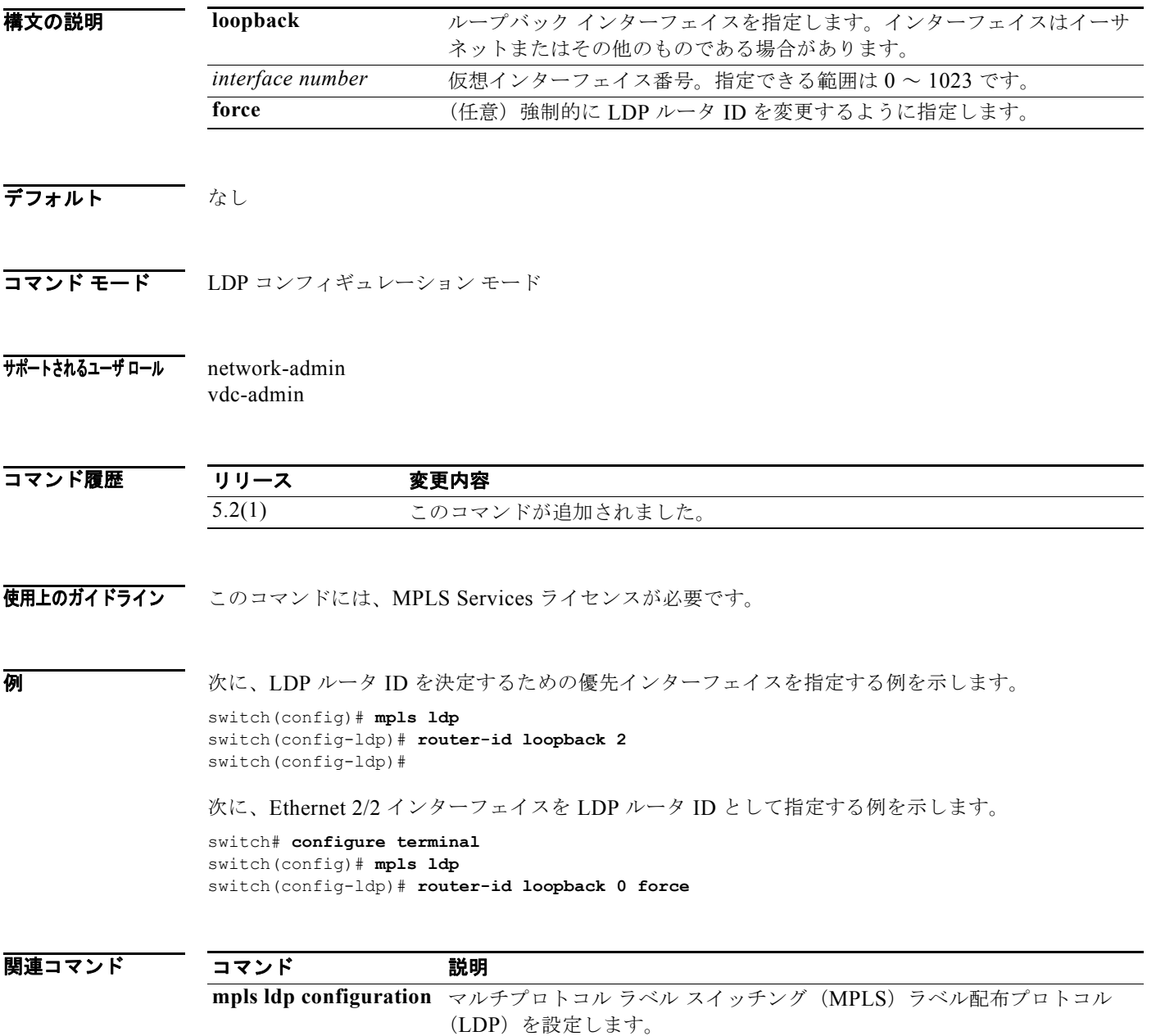